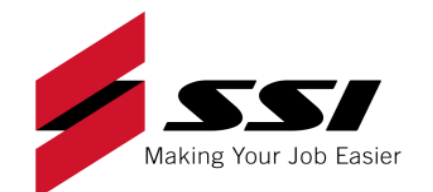

## **2017 Enhancement Listing**

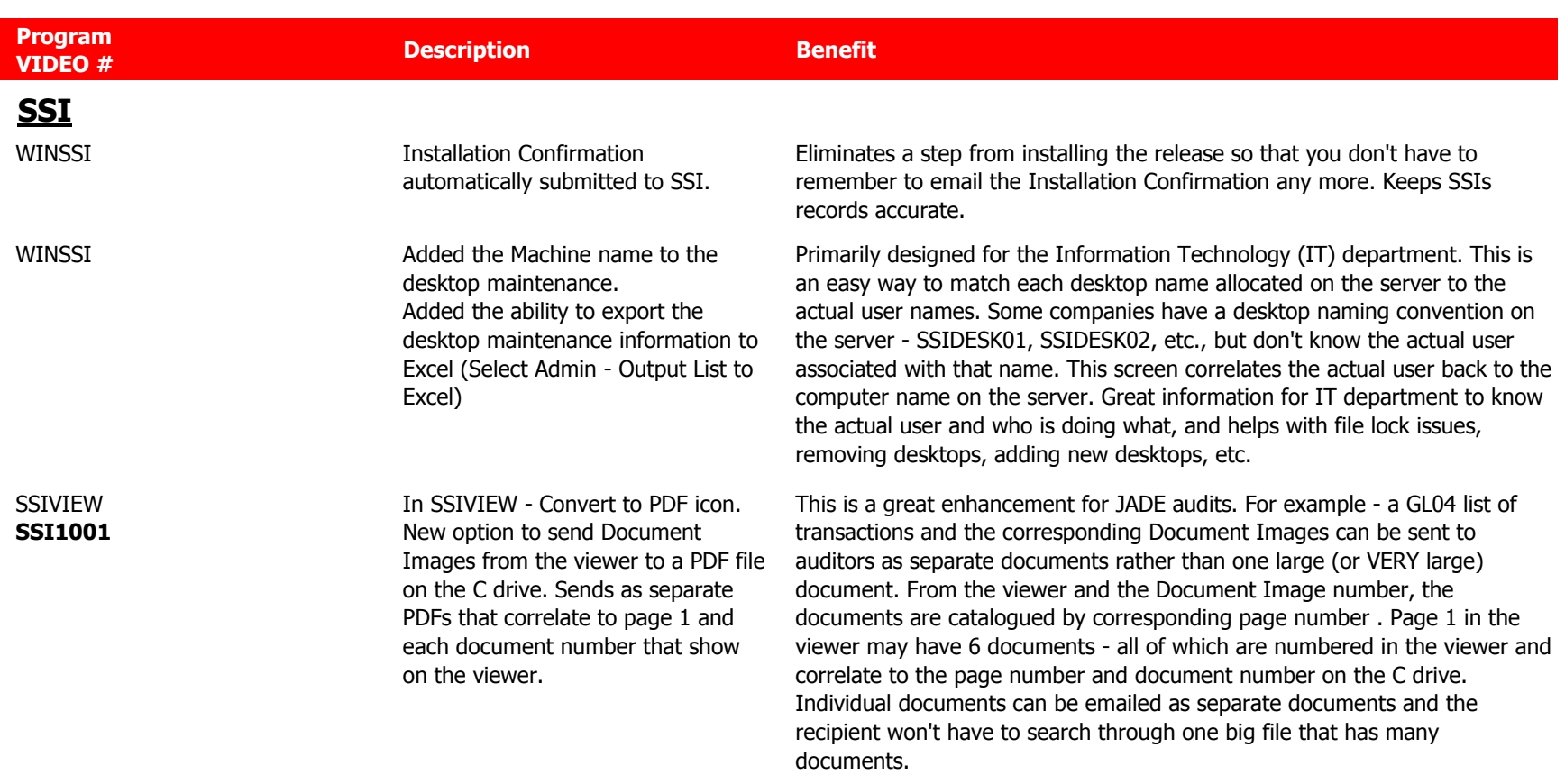

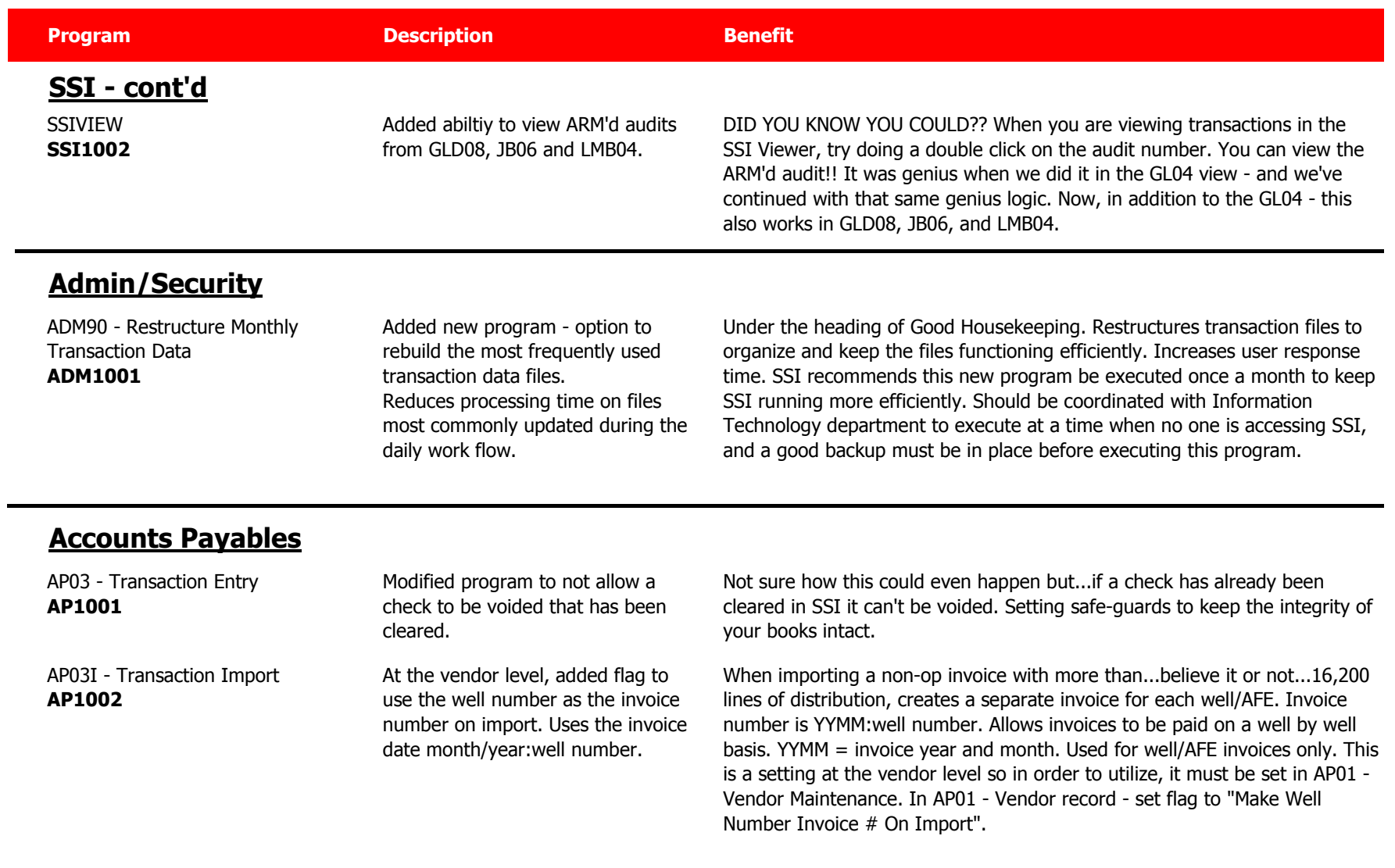

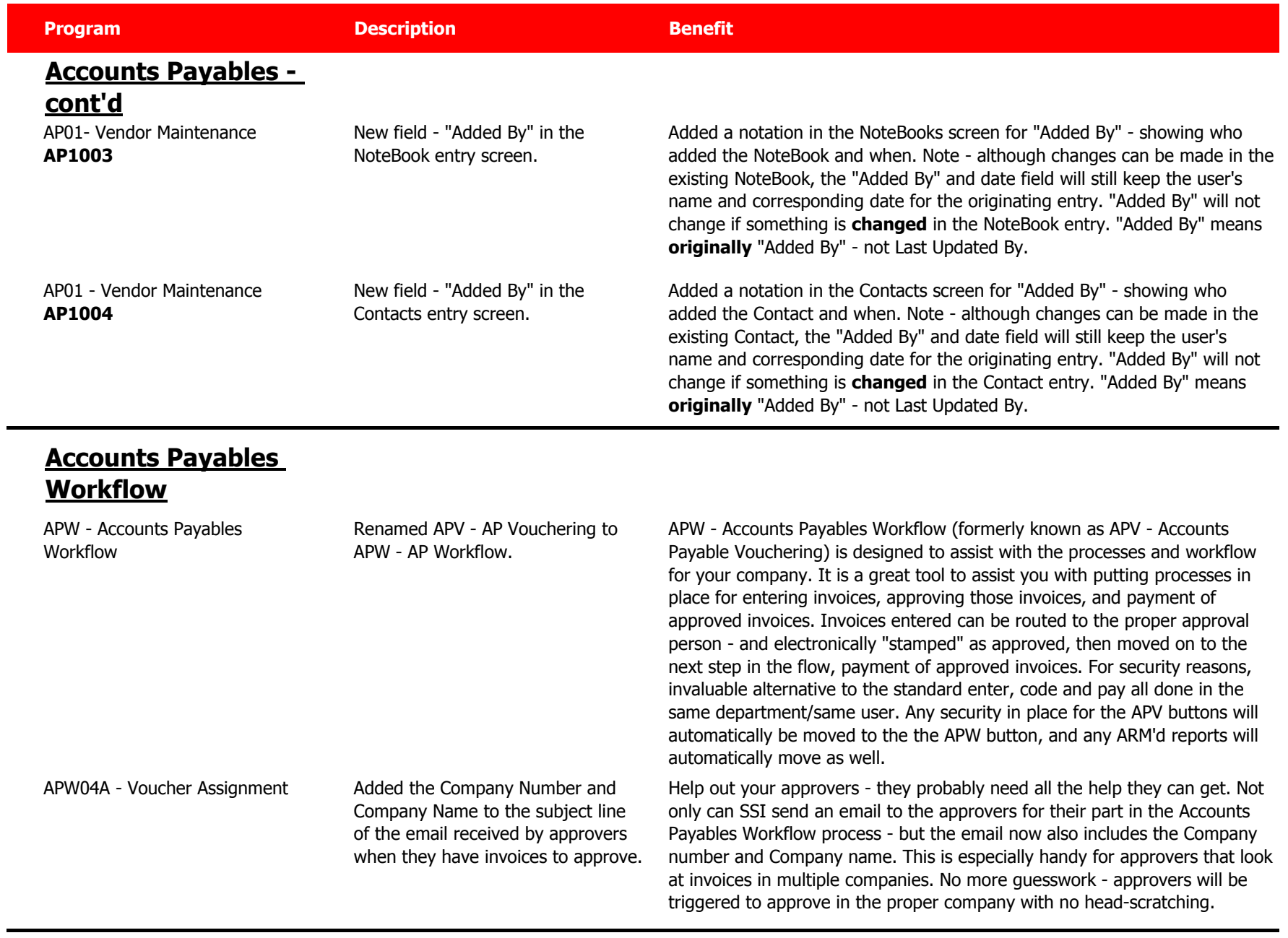

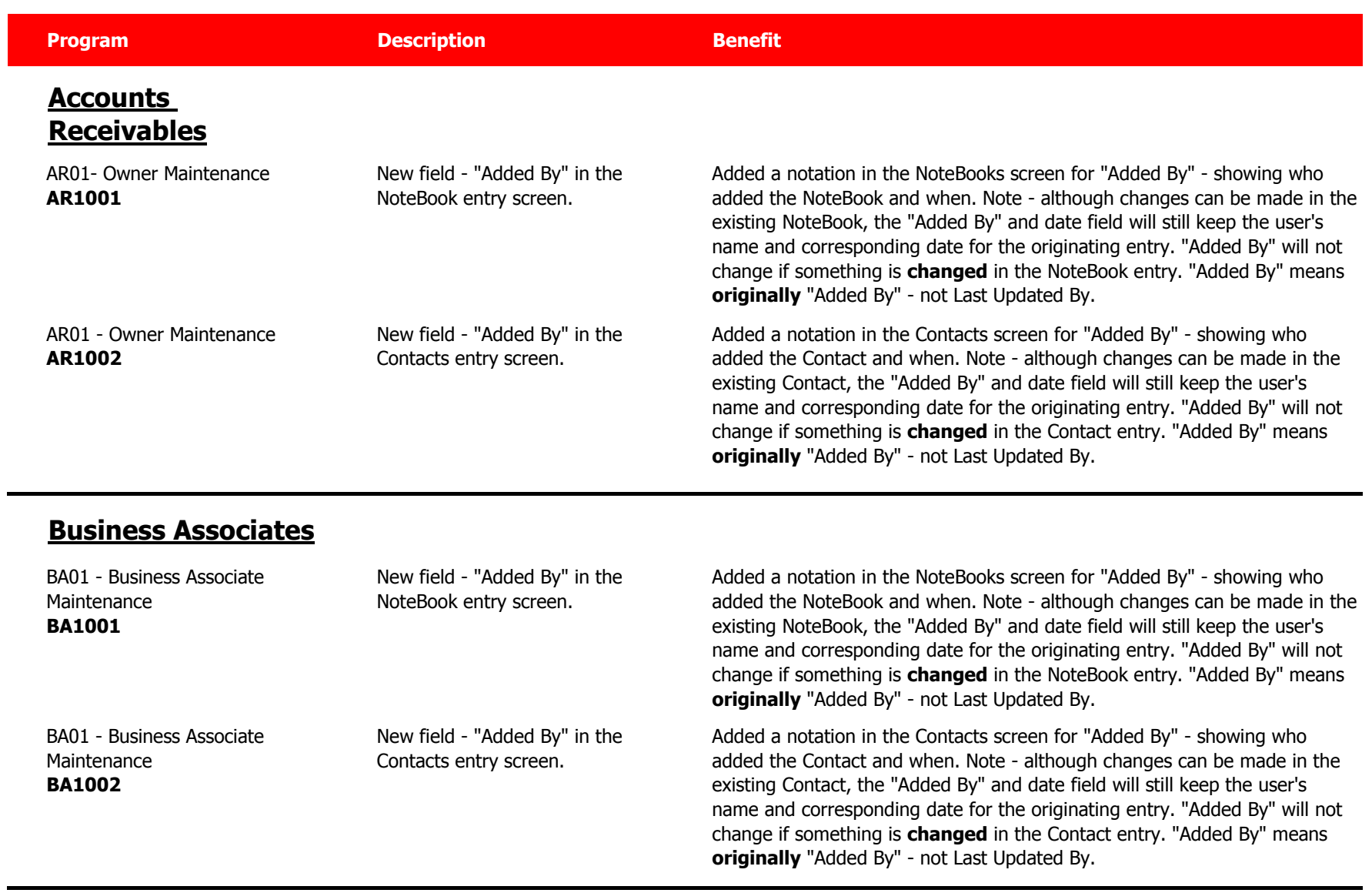

٠

![](_page_4_Picture_155.jpeg)

## **General Ledger**

GL04 - Transaction Inquiry **GL1001**

Updated program to read only the transactions for the period(s) selected instead of all transactions. Although specific period or range of periods filters were entered, the process to extract the transactions based on the filters included all open months/periods - in other words, the program searched all transactions and then pulled the ones that fit the filters selected. SSI has enhanced that process to look at only the period(s) selected - thereby making a significant improvement in the response time.

![](_page_5_Picture_177.jpeg)

![](_page_6_Picture_155.jpeg)

٠

![](_page_7_Picture_165.jpeg)

PR01 - Employee Maintenance **PR1002**

New field - "Added By" in the NoteBook entry screen.

Added a notation in the NoteBooks screen for "Added By" - showing who added the NoteBook and when. Note - although changes can be made in the exisitng NoteBook, the "Added By" and date field will still keep the user's name and corresponding date for the originating entry. "Added By" will not change if something is **changed** in the NoteBook entry. "Added By" means **originally** "Added By" - not Last Updated By.

![](_page_8_Picture_135.jpeg)

![](_page_9_Picture_192.jpeg)

![](_page_10_Picture_168.jpeg)

![](_page_11_Picture_154.jpeg)

## **Well Maintenance**

![](_page_11_Picture_155.jpeg)

example). The Blue Printer icon is "print and exit program" - it runs the

report and then goes back to the SSI menu.

![](_page_12_Picture_164.jpeg)

![](_page_13_Picture_63.jpeg)